# Setting Up Your Dell™ E-Port Plus

Configurarea produsului Dell™ E-Port Plus | Nastavenie jednotky Dell™ E-Port Plus | Namestitev priklopne postaje Dell™ E-Port Plus | اعداد Dell™ E-Port Plus'ınızı Kurmak | Dell™ E-Port

LAUTION: Before you set up and use your E-Port Plus, see the support documentation that shipped with your computer or go to dell.com/regulatory\_compliance for regulatory and safety information.

NOTE: Before you initially connect your laptop to the E-Port Plus, the operating system must complete its setup process. For further information see the Dell™ E-Port Plus User's Guide on support.dell.com/support/ systemsinfo/documentation.aspx

**ATENȚIE:** Înainte de a instala și utiliza E-Port Plus, consultați documentatia referitoare la asistentă care a fost furnizată împreună cu computerul sau accesați site-ul dell.com/regulatory\_compliance pentru informații privind reglementările și siguranța.

NOTĂ: Înainte de a conecta pentru prima dată laptopul la E-Port Plus, sistemul de operare trebuie să finalizeze procesul de configurare. Pentru informații suplimentare, consultati Ghidul utilizatorului Dell™ E-Port Plus de pe site-ul support dell com/support/systemsi nfo/documentation.aspx. nfo/documentation.aspx.

UPOZORNENIE: Pred tým, ako nastavíte a budete používať E-Port Plus, nazrite do dokumentácie týkajúcej sa podpory, ktorú ste získali s vaším počítačom alebo navštívte stránky dell.com/regulatory\_compliance, kde nájdete bezpečnostné informácie a nariadenia.

POZNÁMKA: Pred tým, ako prvýkrát pripojíte notebook k E-Port Plus, operačný systém musí dokončiť proces nastavenia. Ďalšie informácie nájdete v používateľskej príručke Dell™ E-Port Plus na adrese support.dell.com/support/systemsi ▲ OPOZORILO: Pred uporabo in namestitvijo priklopne postaje E-Port Plus preberite dokumentacijo, ki ste jo dobili z računalnikom, ali obiščite spletno mesto dell.com/regulatory\_compliance, kjer najdete upravna obvestila in informacije o varnosti.

**OPOMBA:** Preden povežete E-Port Plus s prenosnim računalnikom, mora operacijski sistem končati postopek namestitve. Več informacij najdete v uporabniškem priročniku za priklopno postajo Dell™ E-Port Plus na spletnem mestu support.dell.com/support/ systemsinfo/documentation.aspx.

**İKAZ:** E-Port Plus'ınızı kurmadan ve kullanmaya başlamadan önce, mevzuat ve güvenlik bilgileri için dell.com/regulatory\_compliance adresine gidin veya bilgisayarınızla birlikte verilen destek belgelerine bakın.

NOT: Dizüstü bilgisayarınızı E-Port Plus'a ilk olarak bağlamadan önce işletim sistemi kendi kurulum işlemini tamamlamış olmalıdır. Daha ayrıntılı bilgi için **support.dell.com/support/** systemsinfo/documentation.aspx adresinde bulunan Dell™ E-Port Plus Kullanım Kılavuzuna bakın.

E-Port Plus تنبیه: قبل إعداد واستخدامه، انظر مراجع الدعم المرفقة مع الكمبيوتر أو انتقل إلى الموقع dell.com/regulatory\_compliance للحصول على معلومات التنظيم والسلامة.

ملاحظة: قبل توصيل الكمبيوتر المحمول بشكل مبدئي بـE-Port Plus، يجب أن يستكمل نظام التشغيل عملية الإعداد. للحصول على مزيد من المعلومات، راجع دليل مستخدم Dell™ E-Port Plus User's Guide على الموقع /support.dell.com/support .systemsinfo/documentation.aspx

## Connect power

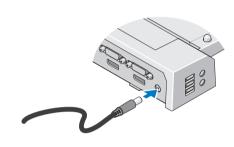

Conectați sursa de alimentare Pripojte k napájaniu Priključite napajanje Güç kaynağını bağlayın قم بتوصيل التيار الكهربائي

# Slide switch left if battery extends from back of laptop

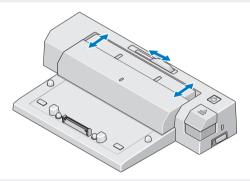

Glisați comutatorul în partea stângă dacă bateria depășește partea din spate a laptopului Ak batéria vystupuje zo zadnej časti notebooku, posuňte spínač vľavo Če baterija ni popolnoma v prenosnem računalniku, pomaknite stikalo v levo Pilin dizüstü bilgisayarın arkasından uzaması durumunda svici sola kaydırın قم بتحريك المفتاح إلى اليسار إذا آانت البطارية تمتد من الجانب الخلفي للكمبيوتر المحمول

# Adjust lock/unlock switch

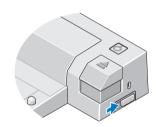

Reglați comutatorul blocare/deblocare Nastavte spínač uzamknuté/odomknuté Nastavite stikalo za zaklepanje/odklepanje Açma/kilitleme svicini ayarlayın اضبط مفتاح القفل/ إلغاء القفل

Center laptop with E-Port Plus and push down to click into place

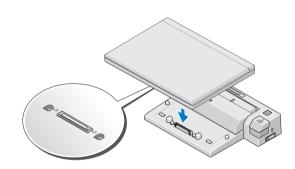

Centrați laptopul pe E-Port Plus, apoi apăsați până se fixează în poziție Prenosný počítač na zariadení E-Port Plus vycentrujte a zatlačte smerom dole, pokým nezacvakne na svoje miesto

Prenosni računalnik poravnajte z napravo E-Port Plus in ga potisnite navzdol, da se zaskoči Dizüstü bilgisayarı E-Port Plus ile ortalayın ve ardından yerine tık sesiyle oturana kadar aşağı bastırın قم بمحاذاة الكمبيوتر المحمول مع E-Port Plus ثم ادفع الكمبيوتر المحمول لأسفل حتى تسمع صوت استقر اره في مكانه

### Misc. Information

Waste Electrical and Electronic Equipment (WEEE) Directive

In the European Union, this label indicates that this product should not be disposed of with household waste. It should be deposited at an appropriate facility to enable recovery and recycling. For information on how to recycle this product responsibly in your country, please visit: www.euro.dell.com/recycling.

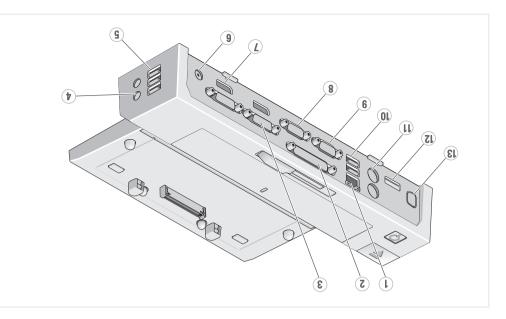

konektory (2) 5. conectori USB (3) 7. DisplayPort 4. conectori audio (2) 3. conector DVI (2) striedavého napátia 6. konektor adaptéra 2. conector paralel 1. conector rețea connector 13. E-Monitor Stand 12. eSATA connector 11. PS/2 connectors (3) 10. USB connectors (2) 9. serial connector 8. VGA connector (S) connectors 7. DisplayPort 9. conector serial 6. AC adapter connector 8. conector VGA 5. USB connectors (3) DisplayPort (2) 4. audio connectors (2) 7. conectori 3. DVI connectors (2) 2. parallel connector

2. konektory USB (3) 4. audio konektory (2) 3. konektory DVI (2) 7. paralelny konektor 1. sieťový konektor 13. conector E-Monitor ATA29 Totobnoo .VI 11. conectori PS/2 (3) 10. conectori USB (2)

3. priključka DVI (2) 2. vzporedni priključek 1. omrežni priključek E-Monitor connector 13. konektor podstavca 12. konektor eSATA II. konektory PS/2 (3) 10. konektory USB (2) 9. sériový konektor 8. konektor VGA 6. conector adaptor

11. priključki PS/2 (3)

10. priključka USB (2)

9. serijski priključek

DisplayPort (2)

P. priključki USB (3)

4. priključka za zvok (2)

8. priključek VGA

7. priključka

napajalnik

e. priključek za

bağlayıcısı

pağlayıcısı

9. seri bağlayıcı

8. VGA bağlayıcı

7. Ekran Portu

6. AC adaptör

bağlayıcısı

bağlayıcıları (2)

5. USB bağlayıcıları (3)

4. ses bağlayıcıları (2)

ATAS9 .21

13. E-Monitör Standı

11. PS/2 bağlayıcıları (3)

10. USB bağlayıcıları (2)

8. man ADV هو صل مهايئ التيار المتردد
٩. مو صلات منفذ الشاشة (S) 3. DVI bağlayıcıları (2) 2. paralel bağlayıcı 6. مرصلات ASU (€) 1. ağ bağlayıcısı 2. موصل متواز 3. موصلات IVO (S) za E-Monitor 13. priključek za stojalo إ. موصل الشبكة 12. priključek eSATA

El. Le Resident Joseph 13 SI. Led ATASS

11. مرصلات S\29 (E)

01. مرصلات (S)

6. as and imbula,

8. priključek za združitev 8. conector andocare 7. stikalo za zaklepanje/odklepanje 7. comutator blocare/deblocare ر. مقاح القف راهاء القفا 6. fantă cablu de securitate الله الأمان الأمان 6. reža varnostnega kabla b. gumb za odstranitev 5. buton scoatere 8. شريط البطارية 4. (ر التشغيل 4. gumb za vklop 4. buton alimentare 3. nasion baterije 3. bară pentru baterii 2. oznaka poravnave 2. marcaj aliniere S. SKar Hackli 1. drsnik za naslon baterije 1. indicator bară pentru baterii 8. takma bağlayıcısı 8. dokovací konektor 8. docking connector 7. açma/kilitleme svici 7. spínač uzamknuté/odomknuté 7. lock/unlock switch 6. security cable slot 6. güvenlik kablosu yuvası 6. konektor bezpečnostného kábla

5. tlačidlo pre vysunutie 5. çıkartma düğmesi 4. power dügmesi 4. hlavny spinač 3. pil çubuğu 3. lista baterre 2. značka zarovnania 2. hiza işareti 1. pil çubuğu ayarlayıcı 1. nastavovač lišty batérie

5. eject button 4. power button 3. battery bar

2. alignment mark

1. battery bar adjuster

1. network connector

3

Dell TM E-Port Plus'ınız Hakkında | نبيها Dell TM E-Port Plus About Your Dell TM E-Port Plus | Despre Dell TM E-Port Plus | O jednotke Dell TM E-Port Plus | O priklopni postaji Dell TM E-Port Plus |

# Dell™ E-Port Plus Quick Setup Guide

Dell™ E-Port Plus Ghid de pornire rapidă Dell™ E-Port Plus Stručný návod na obsluhu Dell™ E-Port Plus Kratka navodila za namestitev Dell™ E-Port Plus Hızlı Kurulum Kılavuzu Dell™ E-Port Plus دليل الإعداد السريع

### Information in this document is subject to change without notice

### © 2008 Dell Inc. All rights reserved.

Reproduction in any manner whatsoever without the written permission of Dell Inc. is strictly forbidden.

Informațiile din acest document sunt supuse modificării fără notificare.

Dell și sigla DELL sunt màrci comerciale ale Dell Inc. Dell nu își asumă nicio răspundere în ceea ce privește drepturile de proprietate pentru mărcile și numele celorlalte companii

Informácie uvedené v tomto dokumente je možné meniť bez predchádzajúceho upozornenia

### © 2008 Dell Inc. Všetky práva vyhradené

Akákolivek reprodukcia bez písomného súhlasu spoločnosti Dell Inc. je prísne zakázaná.

Dell a logo DELL sú ochranné známky spoločnosti Dell Inc. Spoločnosť Dell sa zrieka akéhokoľvek vlastníckeho práva na iné značky a názvy

Informacije v tem dokumentu se lahko spremenijo brez obvestila

### © 2008 Dell Inc. Vse pravice pridržane

Kakršno koli razmnoževanie brez pisnega dovoljenja družbe Dell Inc. je strogo prepovedano.

### Junij 2008

Bu belgede yer alan bilgiler önceden bildirilmeksizin değiştirilebilir.

© 2008 Dell Inc. Bütün hakları saklıdır.

Dell Inc.'in yazılı onayı olmaksızın herhangi bir şekilde çoğaltılması kesinlikle yasaktır. Dell ve DELL logosu Dell Inc. in tescilli markalarıdır. Dell söz konusu diğerlerinin isimleri ve ticari markaları üzerinde hak iddia etmez.

تخضع المعلومات الواردة في دذا المستند للتغيير دون إشعار.

.2008 Dell Inc© آلفة الحقوق محفوظة.

يُحظر نهانيًا إعادة الإنتاج بأية وسيلة أانت دون الحصول على إذن أتابي من شرأة Dell Inc.

. Dell Inc وشعلا DELL علامتين تجاريتين نشر له Dell Inc و تخلي شرلة Dell مسؤليتها عن أية مصلحة خاصية في العلامات والأسماء الخاصية بلاش آلت الأخراق

Printed in China.

www.dell.com | support.dell.com

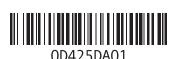

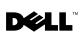